# **Django Couchbase Documentation** *Release 0.1*

**Aswin Kumar**

**Nov 20, 2017**

## **Contents**

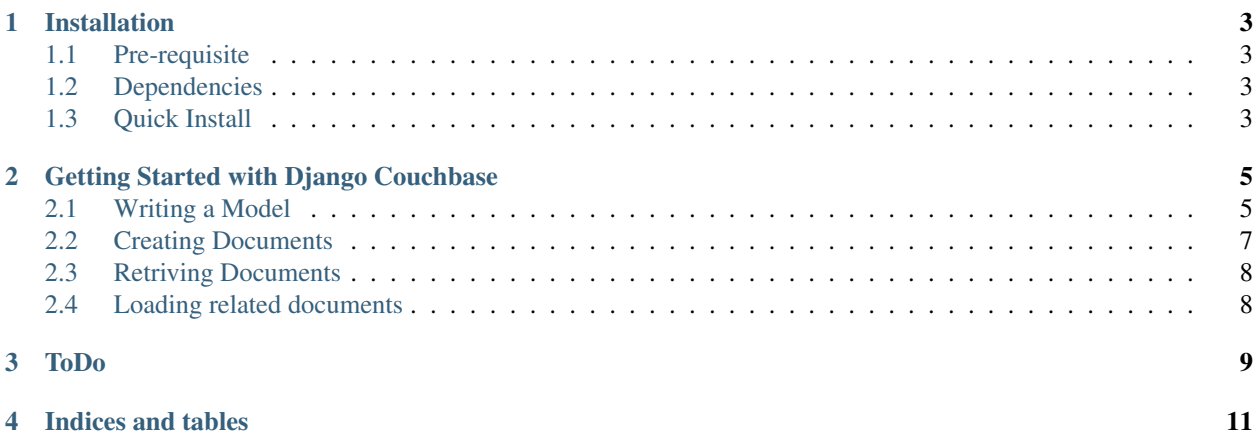

Django Couchbase aims to provide ORM eqivalent to that of the django's default ORM for the couchbase database. With this package, accessing the couchbase database is not a headache anymore. With Django Couchbase, you can create the models the same way you do for relational databases.

Contents:

## CHAPTER<sup>1</sup>

### Installation

#### <span id="page-6-1"></span><span id="page-6-0"></span>**1.1 Pre-requisite**

It is assumes that you have a running couchbase instance. If you donot have it please download the latest version from <http://www.couchbase.com/>

#### <span id="page-6-2"></span>**1.2 Dependencies**

couchbase==2.0.9 shortuuid==0.4.3 six==1.10.0 django-extensions==1.6.7 django-tastypie==0.13.3

#### <span id="page-6-3"></span>**1.3 Quick Install**

Install django-couchbase package:

```
pip install django-couchbase
```
The following configuration settings are used for the package (you can use the set below for the fast installation):

```
CB BUCKETS = {
    "MAIN_BUCKET" : '127.0.0.1/default'
}
```
Add django\_couchbase to INSTALLED\_APPS:

```
INSTALLED_APPS = (
    # ...
    'django_couchbase',
)
```
# CHAPTER 2

### Getting Started with Django Couchbase

<span id="page-8-0"></span>Django Couchbase is built on top of [couchbase](https://pypi.python.org/pypi/couchbase) python library and was highly inspired from [django\\_cbtools](https://github.com/smarttradeapp/django_cbtools) and [Django](http://django-nonrel.org/) [non-rel](http://django-nonrel.org/) . Since *django\_cbtools* is more sync\_gateway focused package, this package would not require sync\_gateway to get started.

#### <span id="page-8-1"></span>**2.1 Writing a Model**

#### **2.1.1 Models**

There are two types of base classes that support different purposes.

- CBModel
- CBNestedModel

The CBModel is the class that forms the root of the JSON document. CBNestedModel can ony be nested. You cannot save it or retrive it directly.

#### **2.1.2 Fields**

Below are the fields that we are going to use for NoSql- specific functionalities.

• ListField

This field is used to create the array inside the JSON document.

• EmbeddedModelField

This field refers to another class that when serialized creates the nested JSON under the specified property.

• ModelReferenceField

This field is like the usual foreign key field that stores the corresponding document elsewhere and only holds the id in that JSON document.

Let us have a look at the example before we actually dive into more code. Note the above said class names and fields:

```
from django_couchbase.models import CBModel,CBNestedModel
from django_couchbase.fields import PartialReferenceField, ModelReferenceField
from djangotoolbox.fields import ListField, EmbeddedModelField, DictField
class Article(CBNestedModel):
   class Meta:
       abstract = True
   doc_type = 'article'
   id_prefix = 'art'
    title = models.CharField(max_length=45, null=True, blank=True)
class Blog(CBNestedModel):
   class Meta:
       abstract = True
   doc_type = 'blog'
   id_prefix = 'blg'
   url = models.CharField(max_length=45, null=True, blank=True)
   articles = ListField(EmbeddedModelField(Article))
class Publisher(CBModel):
   class Meta:
       abstract = True
   doc_type = 'publisher'
   id_prefix = 'pub'
   bucket = "MAIN_BUCKET"
   name = models.CharField(max_length=45, null=True, blank=True)
class Book(CBModel):
   class Meta:
       abstract = True
   doc_type = 'book'
   id_prefix = 'bk'
   bucket = "MAIN_BUCKET"
   name = models.CharField(max_length=45, null=True, blank=True)
    pages = models.IntegerField()
   publisher = ModelReferenceField(Publisher)
class Address(CBModel):
   class Meta:
       abstract = True
   doc_type = 'address'
   id_prefix = 'addr'
   bucket = "MAIN_BUCKET"
   street = models.CharField(max_length=45, null=True, blank=True)
   city = models.CharField(max_length=45, null=True, blank=True)
```

```
class Author(CBModel):
```

```
class Meta:
    abstract = True
doc_type = 'author'
id_prefix = 'atr'
bucket = "MAIN_BUCKET"
name = models.CharField(max_length=45, null=True, blank=True)
blog = EmbeddedModelField(Blog)
books = ListField(ModelReferenceField(Book))
address = ModelReferenceField(Address)
```
Enough. Let me explain the code above.

- As stated above note the classed were inherited from the CBModel and CBNestedModel. You can also use relational databases in other models by extending from models. Model.
- abstract = True should be added to all classes that has the parent of CBModel or CBNestedmodel to avoid making migrations to those classes and ading them in relational database schema.
- doc\_type = 'article' is the field you have to define. This is the way Django Couchbase stores the type of the objects. This value is stored in the database.
- id\_prefix  $=$  'atl' this is an optional prefix for the uid of the document. Having prefix for the uid help a lot to debug the application. For example you can easily define type of the document having just its uid. Very useful.

#### <span id="page-10-0"></span>**2.2 Creating Documents**

You can create the document in the following way:

```
# Creating two articles.
article = Article(title = "New Article")
article2 = Article(title = "Second Article")
# Create a blog that has both the article nested in it
blog = Blog(url = "4sw.in", articles = [article, article2])
# Create two publishers
pub = Publisher(name = "Famous Publications")
pub2 = Publisher(name = "Much more Famous Publications")
# Add the publishers as the reference
book = Book(name = "First Book", pages = 250, publisher = pub)book2 = Book(name = "Second Book", pages = 340, publisher = pub2)# Create the address document
address = Address(street = "Anna Nagar", city = "Chennai")
# embed blog, books, address in author document
author = Author(name = "Aswin", blog = blog, books = [book, book2], address=address)# save all the above models in the database
author.save()
```
You can use them in any combiations you want. Like

```
* ListField
```
- \* EmbeddedField
- \* ModelReferenceField
- \* ListField(EmbeddedModelField)
- \* ListField(ModelReferenceField)

## <span id="page-11-0"></span>**2.3 Retriving Documents**

Document retrival is more similar process:

```
author = Author('atl_0a1cf319ae4e8b3d5f8249fef9d1bb2c')
print author
```
## <span id="page-11-1"></span>**2.4 Loading related documents**

This is to retrive the documents in the ModelReferenceField.

# <span id="page-12-0"></span>CHAPTER 3

ToDo

# CHAPTER 4

Indices and tables

- <span id="page-14-0"></span>• genindex
- search